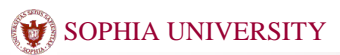

## (<del>V</del>) SOPHIA UNIVERSITY インプラム取扱説明書

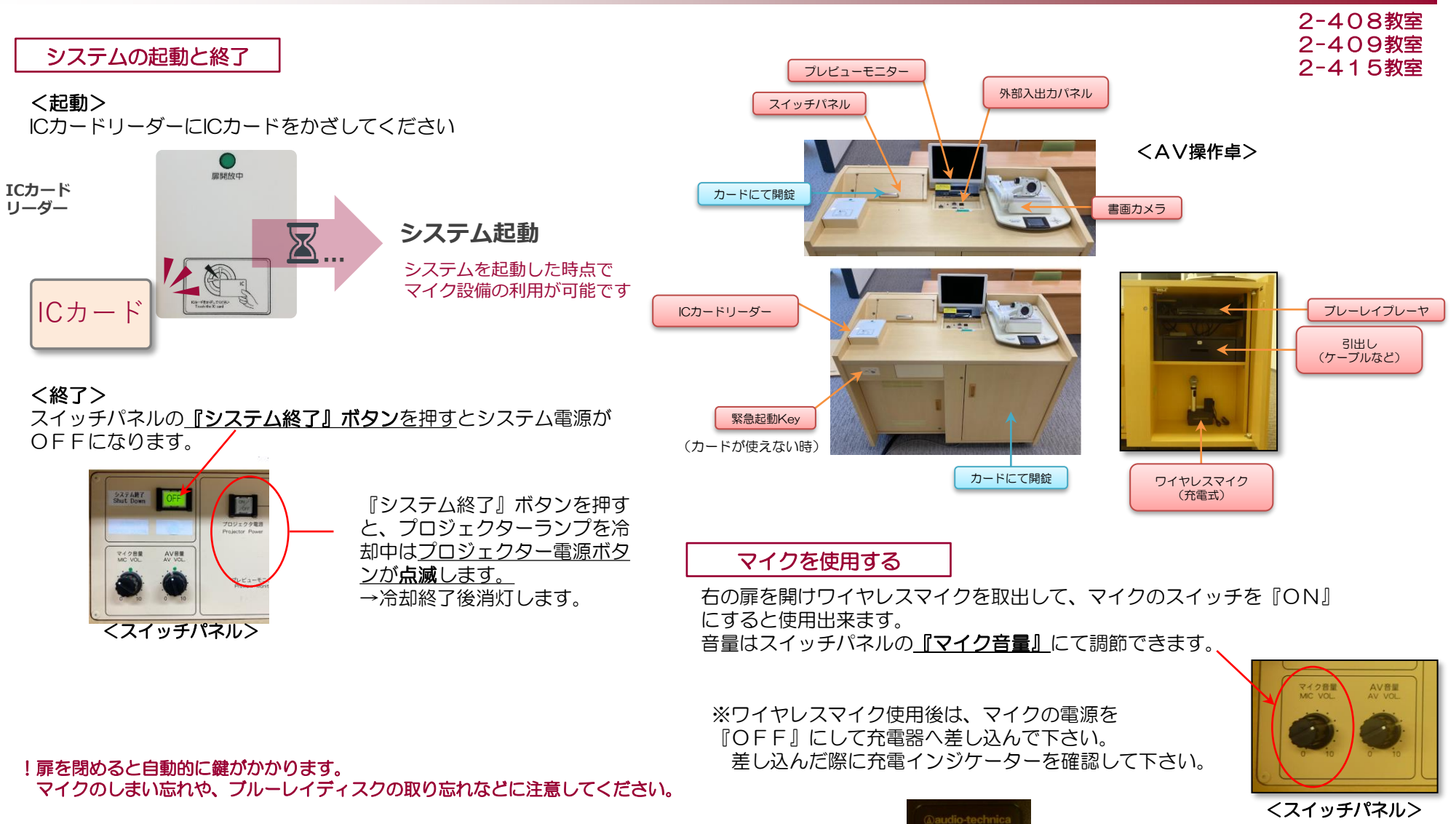

<充電器 上部> SESC ※映像システム

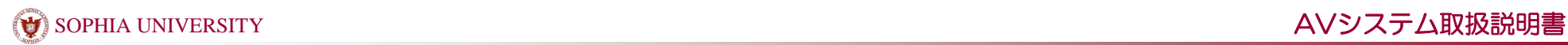

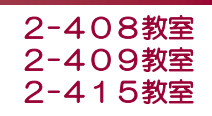

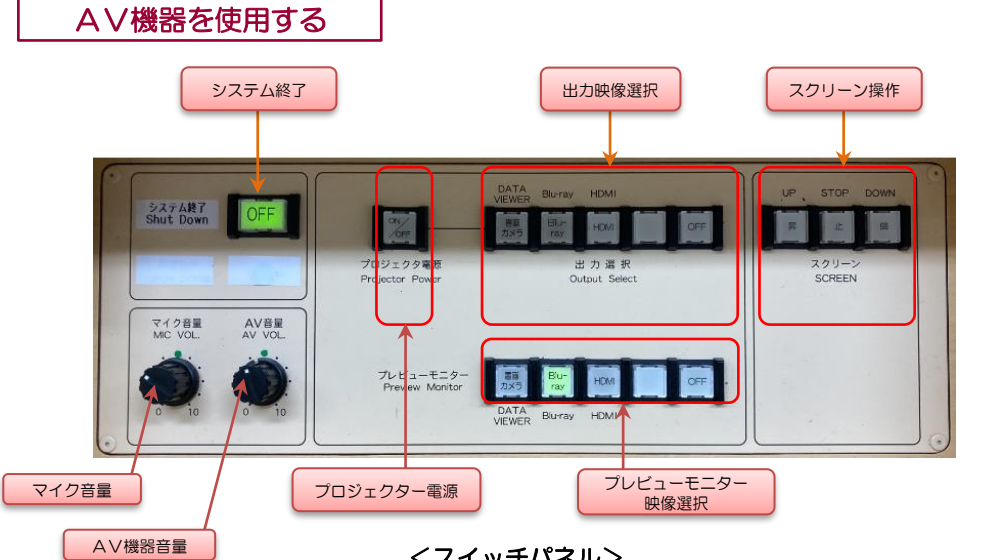

<スイッチパネル>

⇒プロジェクター電源を『ON』にするとプロジェクターが映写準備を始めます。 準備中はプロジェクター『ON/OFF』ボタンが点滅します。 点滅中は出力選択が出来ません。

⇒プロジェクター『ON/OFF』ボタンが点灯してから、出力選択を行って下さい。

⇒映像を一時的に非表示にするには、『OFF』を押します。

⇒音量はスイッチパネルの音量つまみにて調節できます。

システム起動・終了時のトラブルシュート対応

▲ICカードをかざしてもシステム起動しない場合 ⇒緊急起動Keyを使用して、システム起動して下さい。

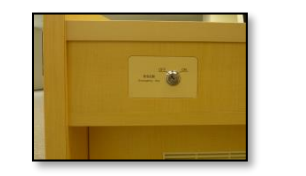

<緊急起動Key>

※緊急起動Keyからシステム起動した場合には 緊急起動Keyからシステム終了を行ってください。